# **Modes de Livraison - Départ France<br>Exemples de réglages de livraison uniquement pour la France - Andorre - Monaco<br>Efectuer avec la version Virtuemart 2.0.15d**

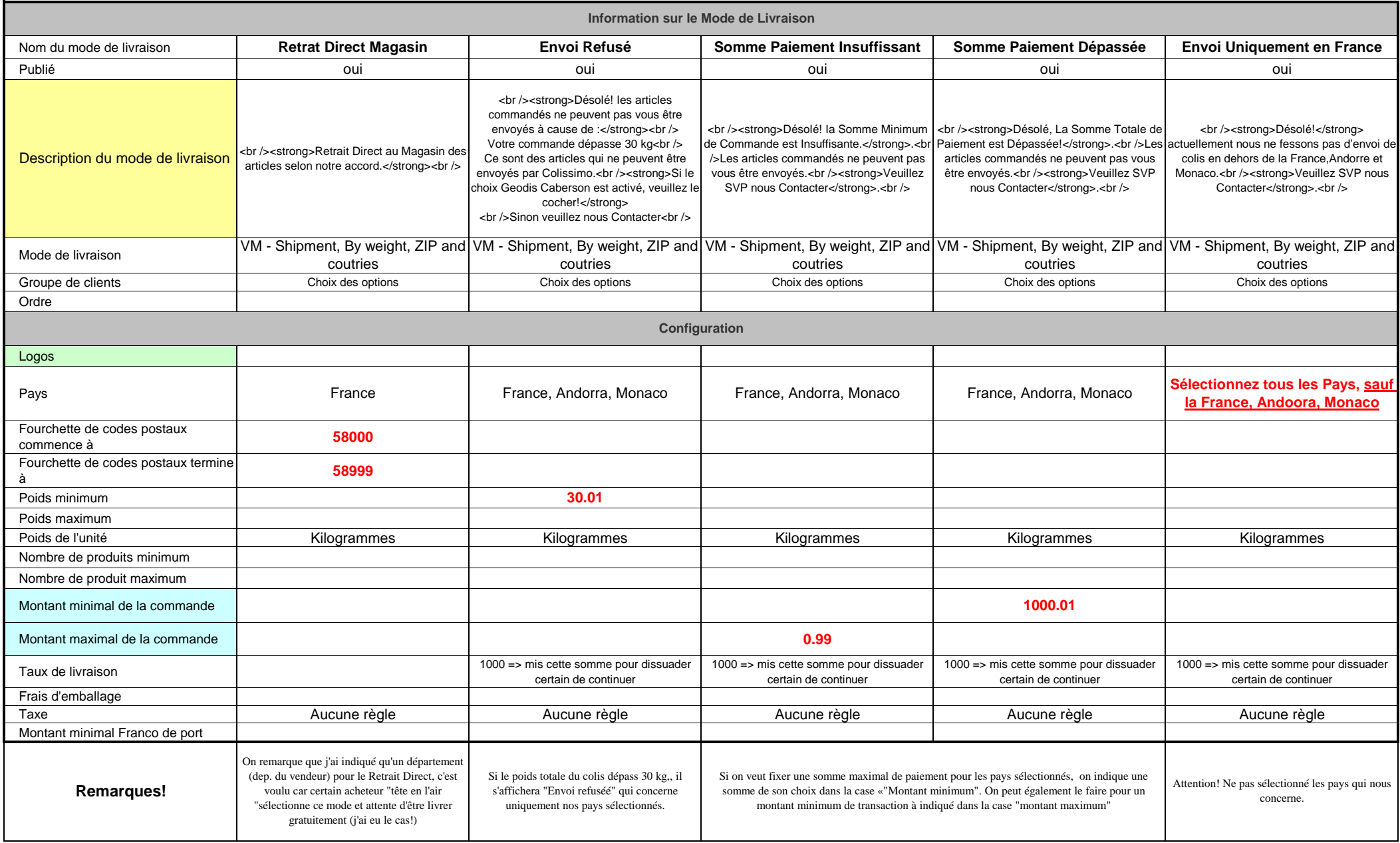

# **Modes de Livraison - Départ France<br>Exemples de réglages de livraison uniquement pour la France - Andorre - Monaco<br>Efectuer avec la version Virtuemart 2.0.15d**

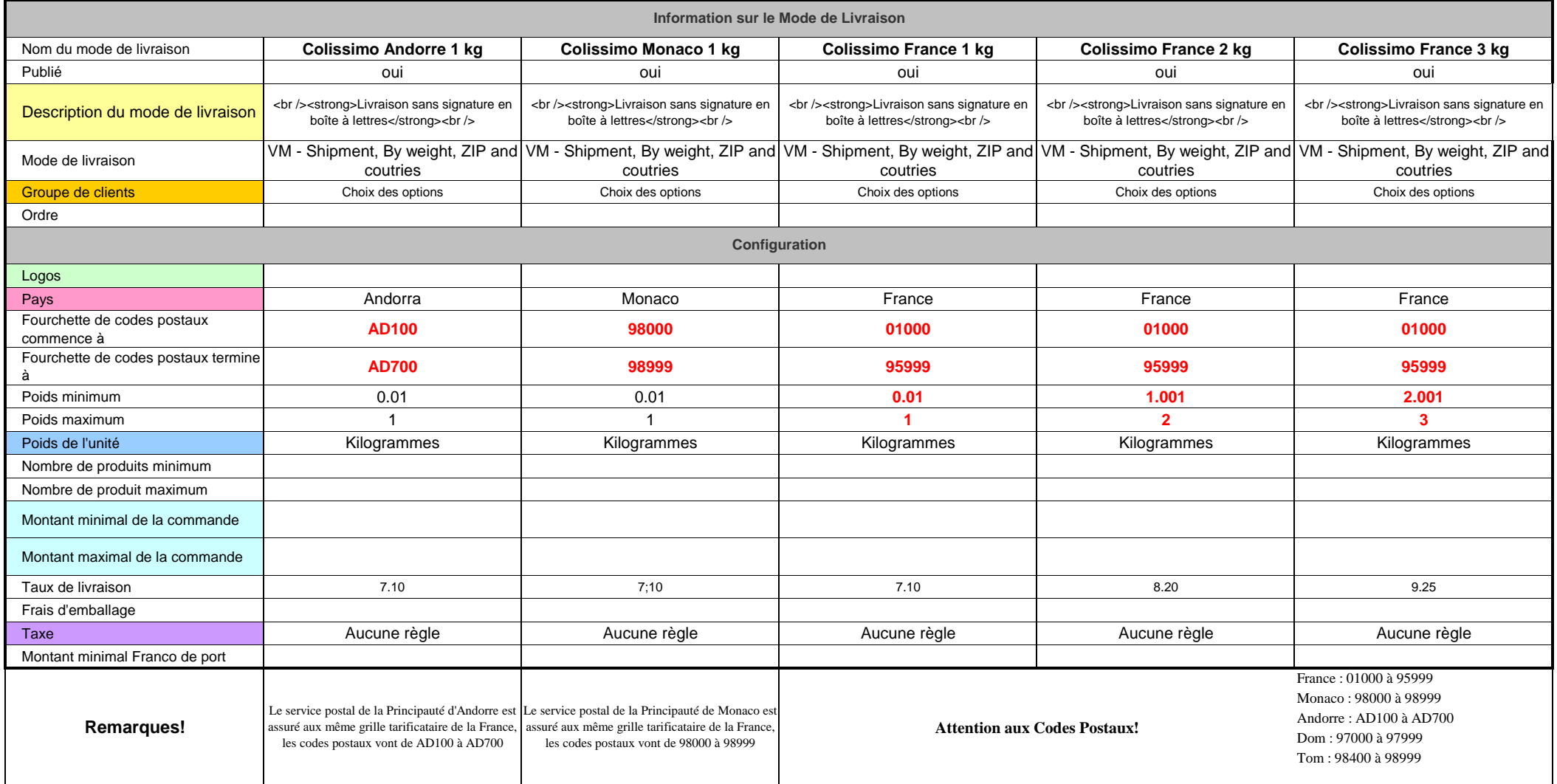

### **Modes de Livraison - Départ France**

**Exemples de réglages de livraison uniquement pour la France - Andorre - Monaco**

**Efectuer avec la version Virtuemart 2.0.15d**

### **Vous savez qu'avec la poste un colis ne doit pas dépasser une longueur totale (Lxlxh) de 150 cm, sinon au-delà cela fera des frais en plus avec un maximum de 200 cm**

Si vous avez des articles qui rentrent dans cette catégorieCertain transporteur prend les colis (avec la version de poids maxi de 30kg), sup. à 150 cm avec un maximum de 200 cm sans supplément.

Actuellement, avec les réglages indiqués ci-dessus, si vous ajoutez un port Spécial Transporteur, le client aura toujours le choix entre le Transporteur et le Colissimo de la Poste, et là ça coince!

Voici donc une astuce :

**Dans vos articles spécifique qui sont <150cm et > 200cm, au lieu de marquer le poids réel vous faite ceci :**

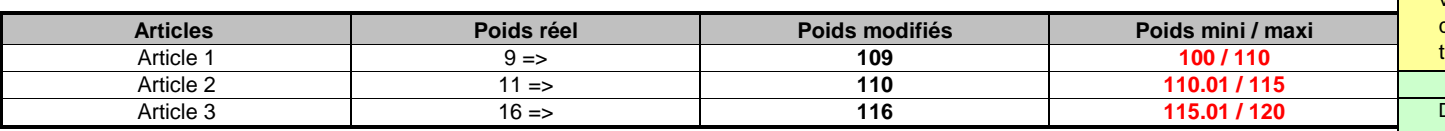

Avec ces réglages, vous allez avoir 2 choix de livraison, dont un qui vous indique "Envoi refusé", normal le réglage de celui-ci indique que tous envoi supèrieur à 30 kg est refusé donc j'ai modifié mon texte (c'est à vous de voir ensuite!) comme ceci :

### Désolé! les articles commandés ne peuvent pas vous être envoyés à cause de : Votre commande dépasse 30 kg Ce sont des articles qui ne peuvent être envoyés par Colissimo. **Si le choix Geodis Caberson est activé, veuillez le cocher!**Sinon veuillez nous Contacter**Envoi Refusé par Coilssimo ou > à 30 kg**

**Dans les informations de livraison faire comme ceci :**

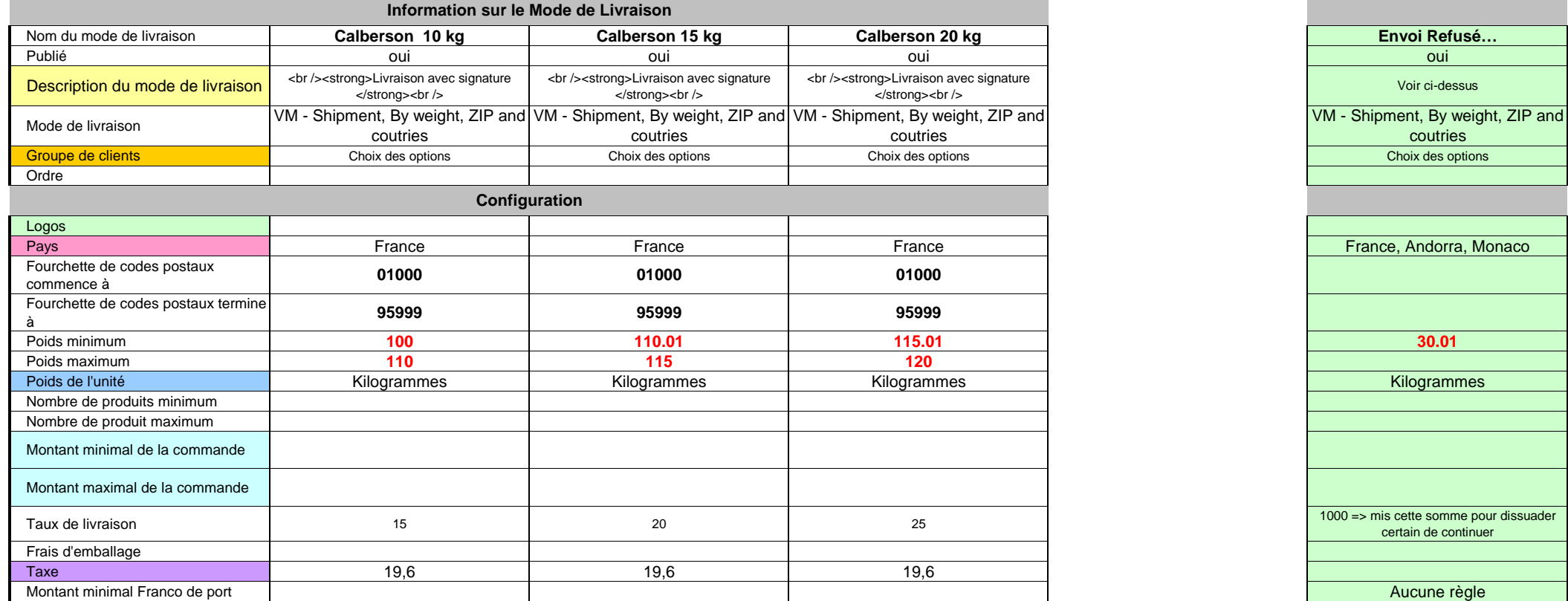

**Suffit de cocher son transporteur, et voilà le tour est jouer!**

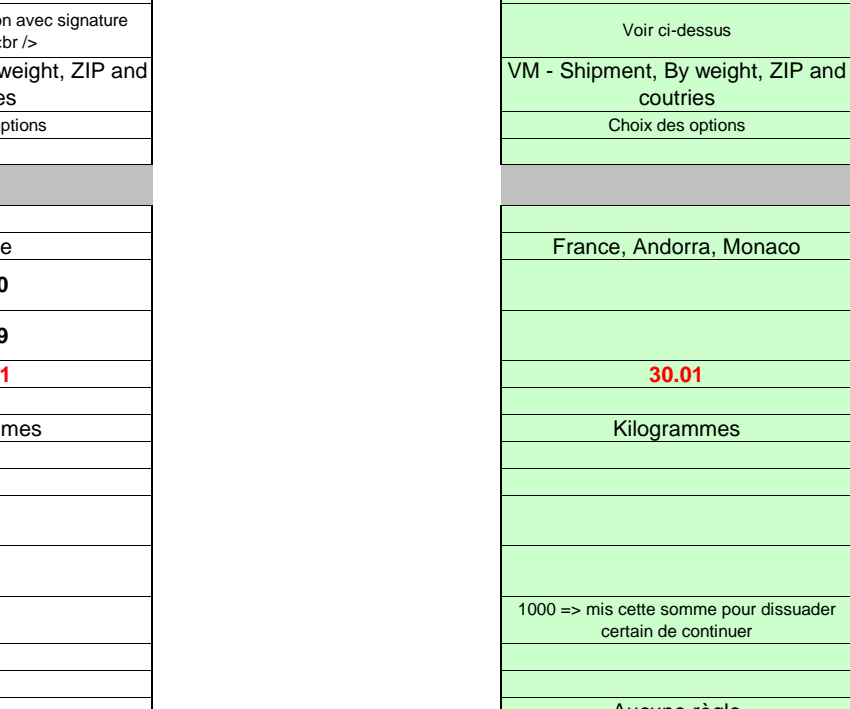

## **Modes de Paiement - Départ France**

## **Exemples de réglages de paiements uniquement pour la France - Andorre - Monaco Efectuer avec la version Virtuemart 2.0.15d**

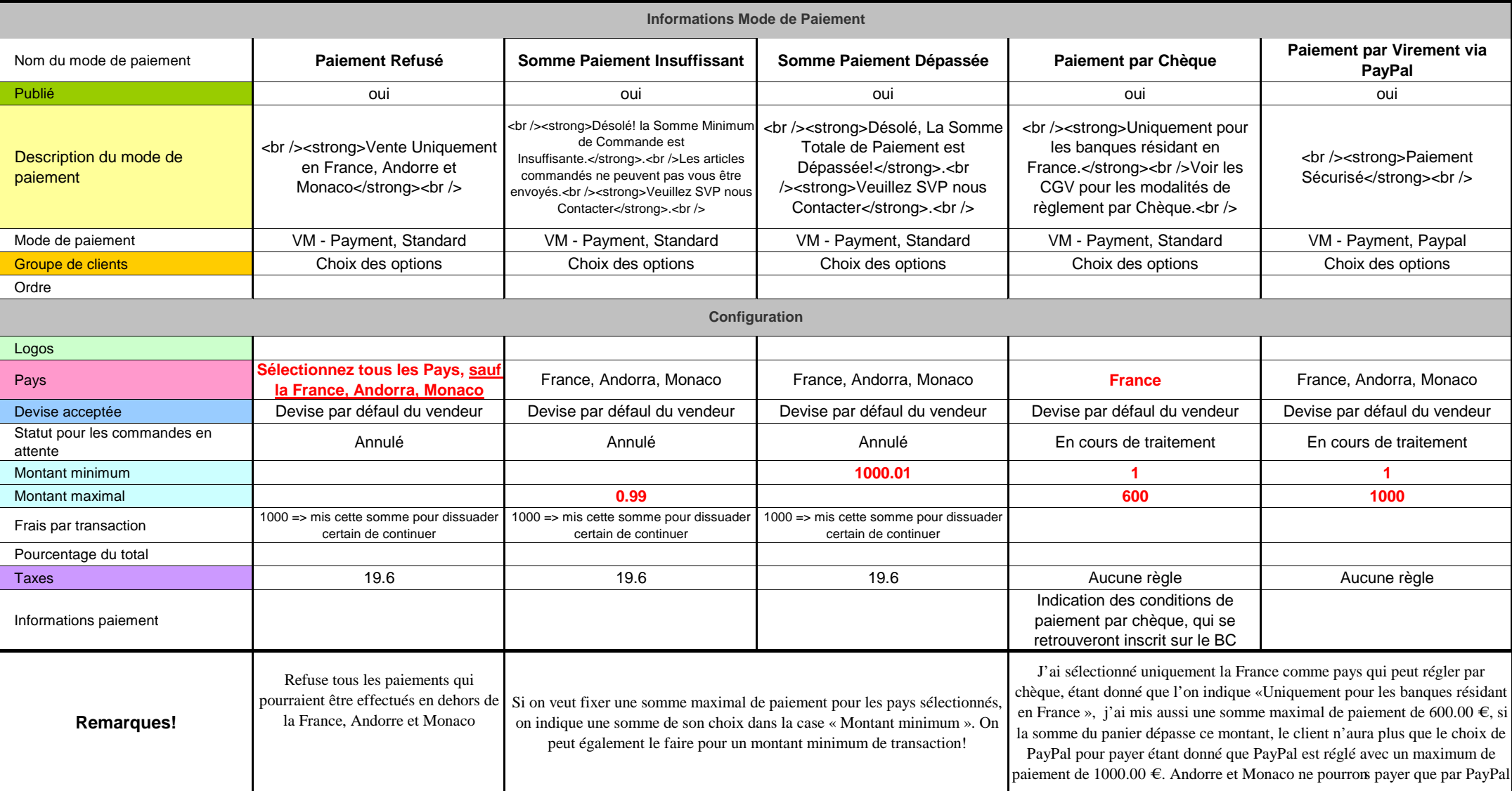

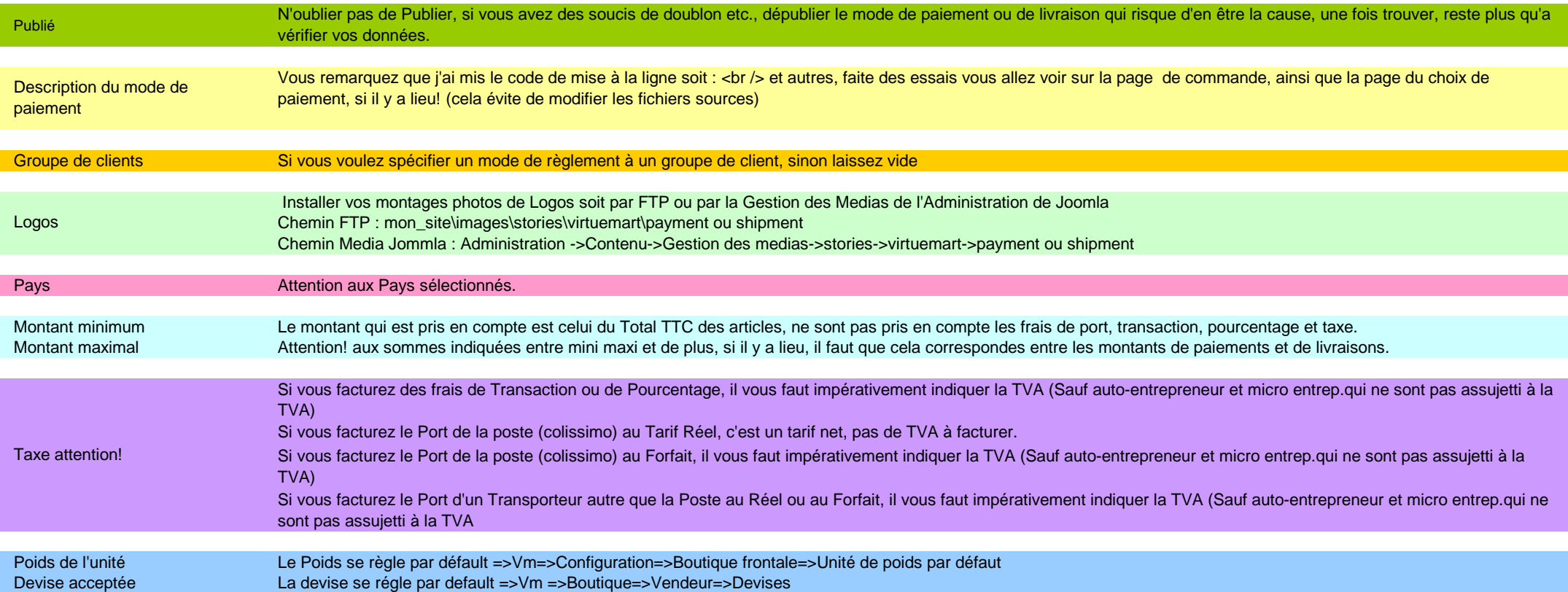

Ceci ne sont que des tableaux que j'ai fait pour essayer de mieux comprendre le fonctionnement et au lieu de me les garder pour moi, j'ai donc un peux améliorer mes exemples pour que cela soit plus facile à comprendre, du moins je l'espère.

Si cela peut pour vous aidez dans vos démarches.

Normalement tous ces exemples sont fonctionnels.

Evidemment si vous voyez une erreur, me l'indiquer que je contrôle.

Dossier effectué le 18/12/2012.Par achasp2